## State of Maine 457b: Custom TimeTap Scheduling Link (by Rep) for Voya

- In this COVID-19 Coronavirus pandemic environment, Voya will be offering 1 on 1 "virtual meetings" to continue to assist State of Maine employees and retirees.
- This technology gives you a very easy way to secure meetings with Voya and stay in touch with us.
- From the pre-programmed dates that Voya inputs into the TimeTap system, you will select the day/time/and topic(s) that you would like to review with Voya Financial.
- You will provide your contact information (so we know how to get a hold of you), and you will receive an e-mail confirmation of the scheduled meeting with Voya.
- This scheduled meeting can be automatically put on to your MS Outlook (or other calendar).
- The TimeTap tool will allow the Voya Representatives to input, on an ongoing basis, their availability so you will have the ongoing opportunity to schedule meetings with Voya.

Each Voya Representative will have their own custom TimeTap URL (Links listed below)

Karon Noyes: https://karonnoyes.timetap.com

Zeke Hall: https://zekehall.timetap.com

David Murray: https://davidmurray\_stateofme.timetap.com Anthony Sitaras: https://tonysitaras\_stateofme.timetap.com

Through these challenging times, you will still have the opportunity to gain assistance & support on the following activities through our offered virtual meetings:

- Enroll into the State of ME 457b plan
- Do an account review
- Get help with consolidating your account
- Get help if you are planning on retiring soon
- Other topics you wish to discus

## **How to Schedule a Virtual Meeting:**

Step One: Choose from the provided Voya Representative links to be directed to this page.

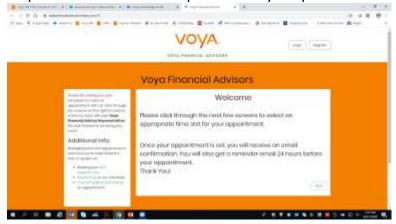

Step Two: Select your location group (State of Maine).

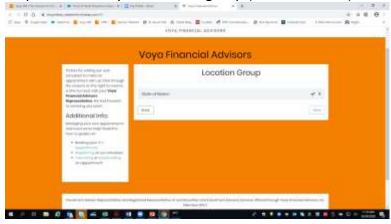

Step Three: Get to know your selected Voya Representative.

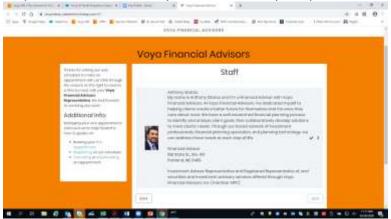

Step Four: Select your meeting location (over the phone).

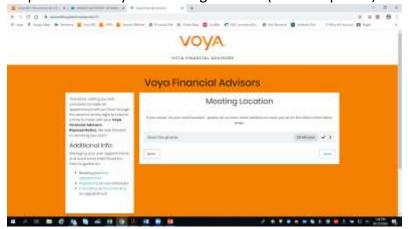

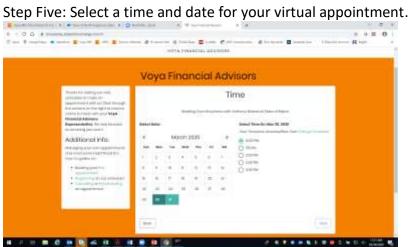

Step Six: Submit your information to complete the booking.

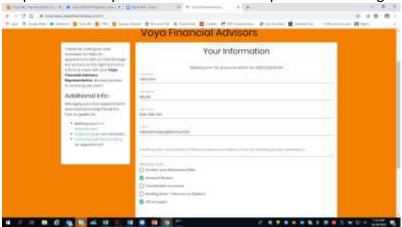